# **Temperature Control**

 Student: Ioan Cioraneanu Grupa: 332CB

# **Introducere**

Masurarea temperaturii si a umiditatii, afisarea lor pe un ecran LCD. Cand tempereatura nu este in parametrii de confort, un ventialor va racori camera sau un rezistor o va incalzi. Camera va fi o incinta mica pentru a se putea observa schimbarile de temperatura.

## **Descriere generală**

Proiectul isi propune cotrolarea temperaturii intr-o incinta. Acesta se foloseste de un senzor pentru a masura temperatura, iar in cazul in care aceasta nu este in parametrii de confort va actiona incalzitorul sau ventilatorul pentru a redresa diferenta. Aplicabilitate: pentru a printa 3D se folosesc diferite materiale. Unele dintre aceastea, precum abs sau nilon, au nevoie ca temperatura ambientala sa fie una ridica si constanta. Astfel proiectul meu poate fi scalat, in functie de dimensiunile camerei necesare pentru a mentine aceasta temperatura ridicata.

### **Schema bloc**

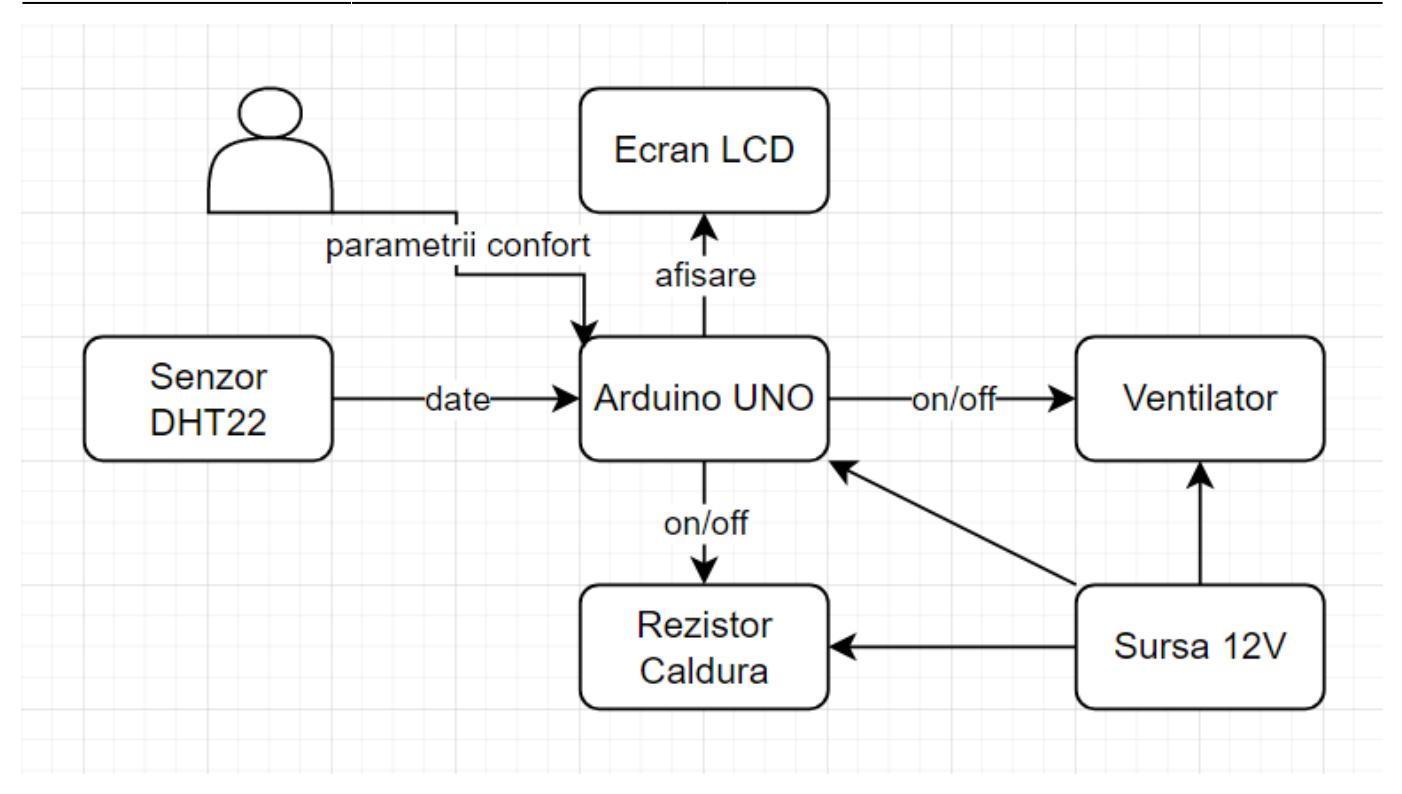

### **Hardware Design**

Lista de piese:

- Arduino UNO
- breadboard
- ventilator
- $\bullet$  heater + bloc aluminiu + radiator
- placa 4 relee 5V
- senzor temperatura + umiditate DHT22
- rezistoare
- fire

### **Schema electrica**

![](_page_2_Figure_3.jpeg)

### **Software Design**

Dupa ce este setata temperatura de referinta circuitul functioneaza idependent.

- ► **pre-setup**
- bibliotecile

```
#include <LiquidCrystal_I2C.h>
#include <DHT_U.h>
```
• se defineste senzorul de temperatura si se seteaza referinta(ref\_temp)

*#define DHTPIN 12 #define DHTTYPE DHT22 #define ref\_temp 28.0*

• se initializeaza senzorul si lcd-ul

DHT dht(DHTPIN, DHTTYPE); LiquidCrystal\_I2C lcd(0x27, 20, 4);

• se definesc 2 variabile ce vor fi folosite pentru a temporiza heaterul

```
unsigned long startTime;
unsigned long currentTime;
```
► **setup**

```
● se inițializează senzorul si lcd-ul
```

```
dht.begin();
lcd.init(); // initialize the lcd
lcd.backlight();
lcd.setCursor(2,0);
lcd.print("Proiect PM 2022");
lcd.setCursor(0, 3);
lcd.print("Ioan Cioraneanu WOW");
delay(5000);
```
● se seteaza pinii de output

```
DDRD | = B00000000;PORTD |= B00000100; // heater pin 2
PORTD |= B00010000; // fan pin 4
pinMode(2, OUTPUT);
pinMode(4, OUTPUT);
```
• se salveaza timpul de inceput ce va fi updatat de fiecare data cand heaterul porneste

```
startTime = millis();
```
#### ► **loop**

• se citesc temperatura si umiditatea

```
float hum = dht.readHumidity();
float temp = dht.readTemperature():
if (isnan(hum) || isnan(temp)) {
  lcd.setCursor(0, 0);
  lcd.print("Read failed!");
  lcd.setCursor(0, 1);
   lcd.print("Please reset");
   return;
}
```
• se afiseaza temperatura, umiditatea si temperatura de referinta

```
lcd.setCursor(0,0);
lcd.print("Tmp: Hum: REF_TMP:");
lcd.setCursor(0,1);
lcd.print(temp);
lcd.setCursor(6,1);
lcd.print(hum);
lcd.setCursor(13, 1);
lcd.print(ref temp);
```
• daca temperatura este mai mare se porneste ventilatorul

```
if (temp > ref_temp) {
   PORTD &= B11101111;
}
else {
   PORTD |= B00010000;
}
```
• daca temperatura este mai mica si au trecut 10 secunde de la ultima alimentare se porneste incalzitorul

```
currentTime = millis();
if (temp < ref temp &&&&&&&\\hline currentTime - startTime > 10000) {
  PORTD &= B11111011; // start the heater
  delay(500); // keep the heater on for 0.5 seconds
  startTime = millis(); // measure the time to pause the heater
  PORTD |= B00000100; // stop the heater
```

```
}
```
### **Bibliotecile**

- DHT.h ⇒ folosirea senzorului DHT22 pentru înregistrarea temperaturii și umidității
- LiquidCrystal I2C.h ⇒ folosirea display-ului LCD cu modul I2C

### **Mediu de Dezvoltare**

Mediul de dezvoltare folosit în realizarea proiectului: **Arduino IDE**.

### **Rezultate Obţinute**

Am realizat 2 incinte. In una din ele se afla arduino, releele de control si sursa si in cea de-a doua termometrul, ventilatorul si incalzitorul. Pe incalzitor am prins si un bloc de aluminiu pe care am lipit un radiator pentru a disipa mai bine caldura in incinta.

### **Download**

## **Bibliografie/Resurse**

Listă cu documente, datasheet-uri, resurse Internet folosite, eventual grupate pe **Resurse Software** şi **Resurse Hardware**.

#### [Export to PDF](http://ocw.cs.pub.ro/?do=export_pdf)

From: <http://ocw.cs.pub.ro/courses/> - **CS Open CourseWare**

Permanent link: **<http://ocw.cs.pub.ro/courses/pm/prj2022/cristip/temperaturecontrol>**

Last update: **2022/06/01 14:06**

 $\pmb{\times}$